## **Statistik-App - "Statistik to Go"!**

# ulm

Kleinräumige innerstädtische Daten werden für die unterschiedlichsten Projekte, Fachplanungen und Monitoring Systeme benötigt. Sie sind zudem auch im Vergleich mit anderen Städten von Interesse und die am häufigsten nachgefragten Zahlen in der Kommunalstatistik. Für diese kleinräumigen Daten sowie den daraus abgeleiteten Grafiken oder Karten ist jede Stadt aufgrund der kommunalen Selbstverwaltung eigenverantwortlich zuständig, da nur diese amtlichen Daten die hohen Qualitätskriterien für plausible, zeitliche und räumliche Vergleiche erfüllen.

## **Bereitstellung kleinräumiger Daten für Smartphones**

Bei Ortsterminen oder Bürgerforen können Planer, Politiker aber auch Bürger mit lokalen Gegebenheiten und Argumenten konfrontiert werden, die auf unterschiedlichen Quellen basieren. Um allen Beteiligten überall und jederzeit gleiche und belastbare Informationen zugänglich zu machen, bietet sich die Bereitstellung von ausgewählten Informationen über das Internet an.

Es sollten Basisdaten (z. B. Altersstruktur, Zu- und Wegzüge, Geburten und Sterbefälle oder Zahlen zu Haushalten, Wohnungen, Arbeitslosen, Beschäftigung oder Wahlergebnisse) geräteunabhängig abgerufen werden können, d. h. nicht nur als Desktop-Version am PC, sondern auch mobil über ein Smartphone oder Tablet.

Dafür wurde im Jahr 2013 in einem Projekt vom Amt für Statistik und Stadtforschung der Stadt Augsburg mit der Hochschule Augsburg eine Webanwendung für kleinräumige Statistikdaten als mobile und Desktop-Version erstellt.

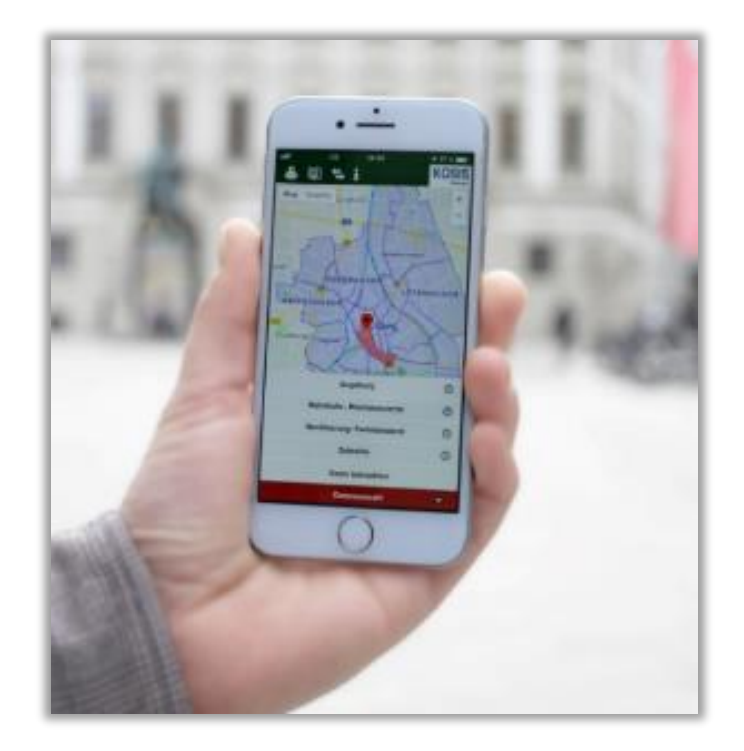

**Abb. 1: Smartphone mit der Statistik-App**

Das Amt für Statistik und Stadtforschung der Stadt Augsburg entwickelt seit 2015 diesen Prototyp weiter. Neben den grundsätzlichen Anforderungen (Lokalisierungsfunktion, räumlich, fachliche und zeitliche Auswahlmöglichkeit) war die Gewährleistung einer größtmöglichen Offenheit und Flexibilität eine Vorgabe, um das System jederzeit um Daten zusätzlicher Jahre, neuer Themen aber auch anderer Städte erweitern zu können. Dazu wurde die App an die Daten der "Innerstädtischen Raumbeobachtung (IRB)", einem Kooperationsprojekt des Bundesinstituts für Bau-, Stadt- und Raumforschung und den kommunalen Statistikstellen angepasst. Bei der IRB werden einheitlich definierte kleinräumige Städtedaten zu Themenkomplexen wie Bevölkerungs- oder Beschäftigungsstruktur zentral gesammelt und den teilnehmenden Städten zusammengefasst zur Verfügung gestellt. Der IRB-Datenbestand umfasst derzeit Basisdaten aus über 50 Städten, die mit über 20 Mio. Einwohnern in fast 3.000 Stadtteilen etwa zwei Drittel der deutschen Großstadtbevölkerung repräsentieren (s.a. Anhang "Erläuterungen zu den Daten").

Die jetzige "Statistik-App" steht den Mitgliedstädten in einem Gemeinschaftsprojekt des KOSIS-Verbunds (Kommunales Statistisches Informationssystem) als "Mobile Applikation zur Darstellung kleinräumiger Statistikdaten (KOSIS-App)" zur Verfügung. Mit dieser App wurde der direkte, mobile und zeitlich flexible Zugang zum Ulmer Statistikangebot erweitert und dadurch ein Beitrag zum E-Government der Stadt Ulm geleistet.

## **Aufruf und Verwendung der Statistik-App des KOSIS-Verbunds**

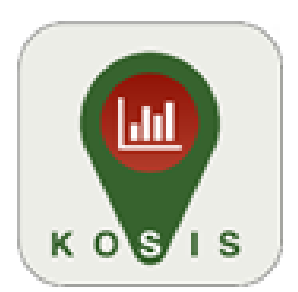

**Abb. 2: Icon der "Statistik-App" im Play- und Appstore**  Die App ist über einen Browser als Weiterleitung der Städtestatistikseite <http://www.staedtestatistik.de/Kosisapp.html> vom Smartphone sowie am PC aufrufbar. Die eigentliche "Statistik-App" des KOSIS-Verbunds kann

- als App für Endgeräte mit dem Android-Betriebssystem im Google '*PlayStore*' **Beganing** und
- als App für Apple-Endgeräte mit iOS im Apple '*AppStore*'

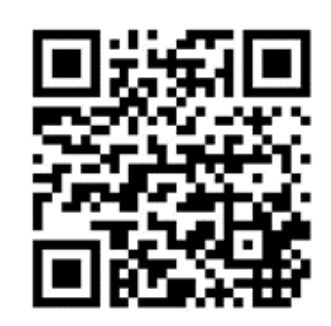

**Abb. 3: QR-Code zur "[KOSIS-App](http://www.staedtestatistik.de/kosisapp.html)"**

heruntergeladen werden.

## **Funktionsweise der App**

Die grundsätzlichen Anforderungen (Lokalisierungsfunktion, räumlich, fachliche und zeitliche Auswahlmöglichkeit) spiegeln sich in der Funktionsweise wieder. Das Ziel, Informationen über ein bestimmtes Gebiet abzurufen, erreicht man in 5 Schritten:

- 1. Auswahl der Stadt
- 2. Auswahl des Teilgebiets
- 3. Auswahl des Themas
- 4. Auswahl des Zeitbezugs
- 5. Daten betrachten

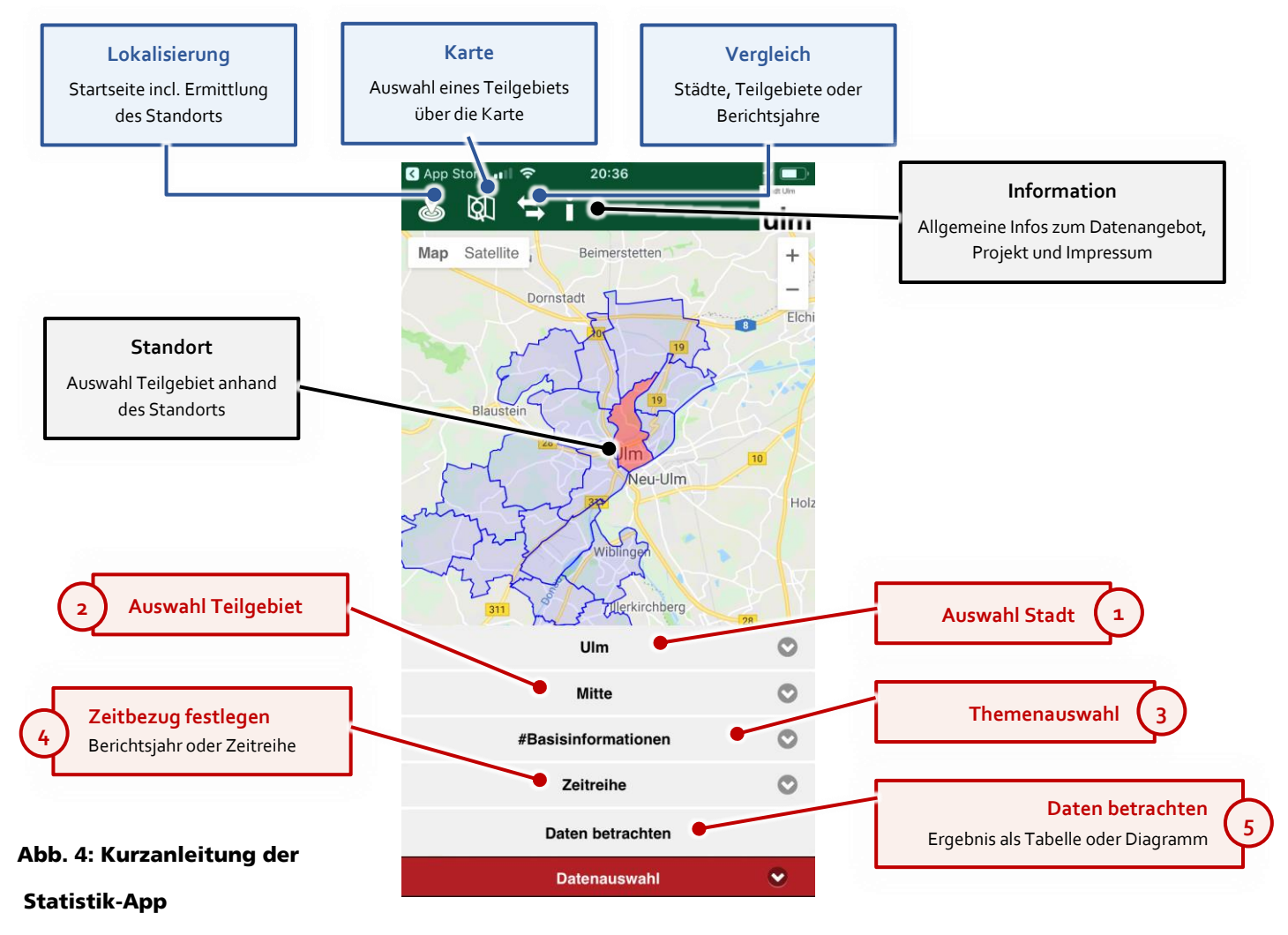

## **Schritt und : 1 2**

Nach Aufruf der "Statistik-App" wird über die jeweils zur Verfügung stehende Art der Standortbestimmung das Teilgebiet derjenigen Stadt identifiziert und farblich hervorgehoben, in dem sich der Nutzer befindet (s. [Abb.](#page-2-0) 5 links).

Das Teilgebiet kann über die Karte oder über eine Auswahlliste auch ohne Lokalisierung der eigenen Position jederzeit gewechselt werden (s. [Abb.](#page-2-0) 5 rechts und [Abb. 6](#page-2-1) links).

#### **Schritt : Themenauswahl Schritt**  $\begin{pmatrix} 3 \end{pmatrix}$

Nach der Auswahl eines Teilgebiets wird über die Dropdown-Liste "Wählen Sie ein Thema" das gewünschte Merkmal bestimmt.

Derzeit können Daten zu 12 verschiedenen Themengebieten ausgewählt werden. Diese reichen von Strukturdaten der Einwohner über Arbeitslose bis zu den Geburten und Sterbefällen (s.a. Erläuterungen zu den Daten im Anhang).

#### **Schritt : Zeitbezug festlegen Schritt**  $(4)$

Zum gewählten Thema ist die Zeitreihe voreingestellt. Einzelne Jahre sind über die Auswahlliste verfügbar (s. [Abb. 6](#page-2-1) rechts). Aufgeführt werden jeweils nur diejenigen Jahre, für welche auch Daten vorliegen.

## **Schritt : Daten betrachten 5**

Nach Betätigen des Buttons "Daten betrachten" werden die ausgewählten Daten für Einzeljahre in einem Säulendiagramm, für Zeitreihen als Liniendiagramme dargestellt (s. [Abb.](#page-2-2) 7 links). Über den Button "Tabelle" werden die abgerufenen Werte in Tabellenform ausgegeben (s. [Abb.](#page-2-2) 7 rechts).

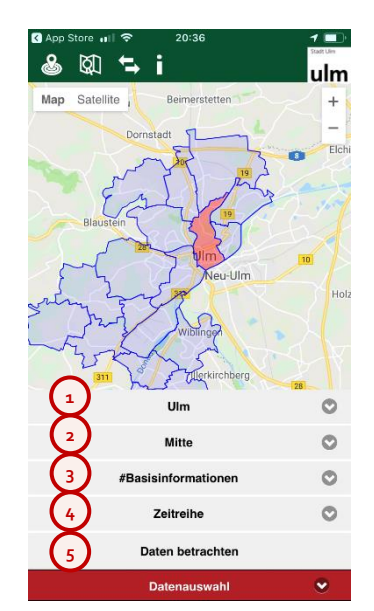

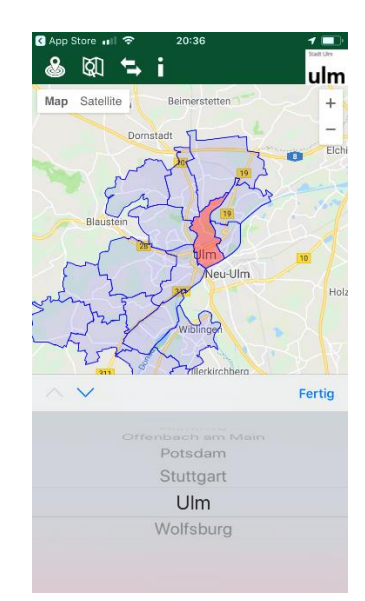

 $7<sup>1</sup>$ 

ulm

Elcl

Fertig

<span id="page-2-0"></span>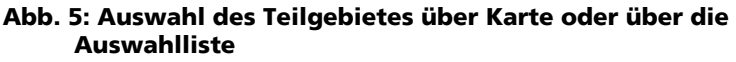

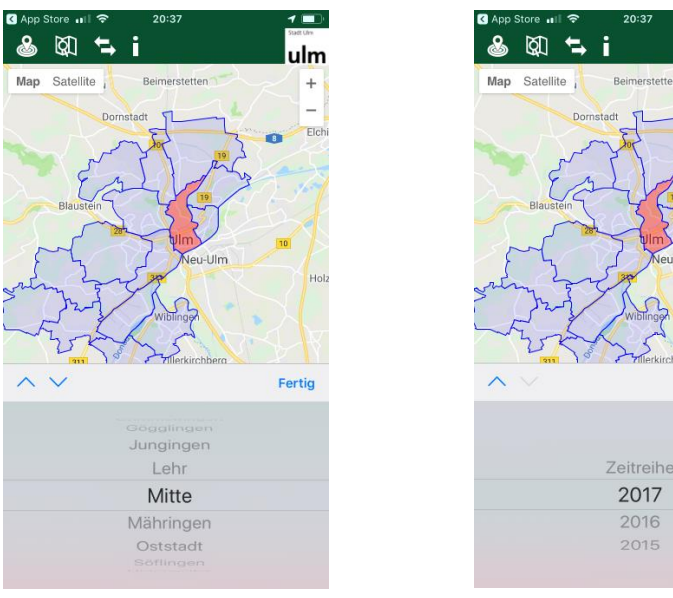

## <span id="page-2-1"></span>**Abb. 6: Auswahl des Teilgebiets und des Zeitbezugs**

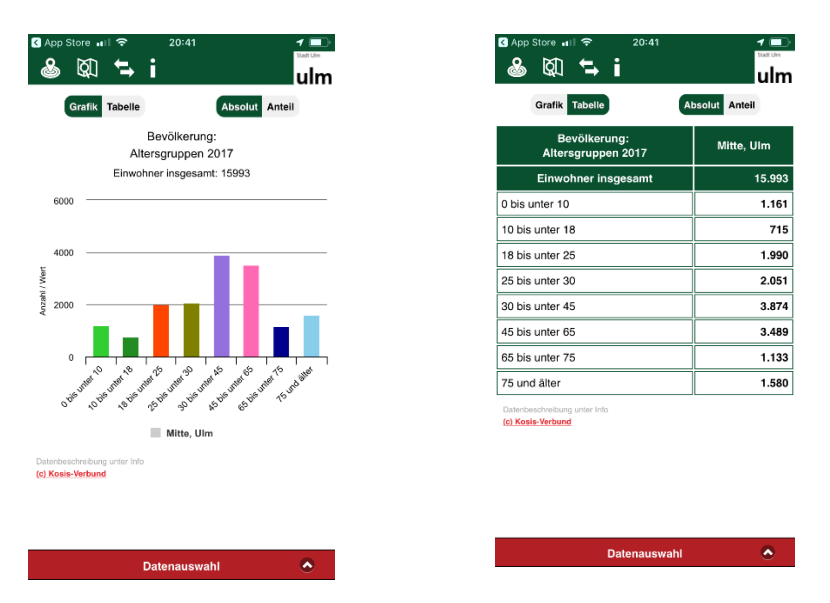

<span id="page-2-2"></span>**Abb. 7: Darstellung der Daten als Balkendiagramm oder Tabelle**

## **Vergleiche**

Neben der Basisfunktionalität der Statistik-App, dem Anzeigen von Daten eines Teilgebiets, können über den Button **foa "Vergleich"** Daten aus unterschiedlichen Teilgebieten und/oder Jahren grafisch oder tabellarisch gegenübergestellt werden. Voraussetzung für einen Vergleich ist die Verfügbarkeit des gewünschten Themas (z. B. Familienstand) im zeitlichen und räumlichen Bezug. Da neben einem innerstädtischen Vergleich auch zwei Städte bzw. deren Teilgebiete miteinander verglichen werden können, wurde die Filterführung ausschließlich über eine Listenauswahl realisiert. Auf die kartografische Gebietsauswahl wurde verzichtet, da es aufgrund der begrenzten Darstellungsmöglichkeiten auf mobilen Geräten nicht möglich ist, zwei Städte als Karten nebeneinander darzustellen.

Für den Vergleich können neben absoluten Zahlen auch Anteile bezogen auf die entsprechende Grundgesamtheit des jeweiligen ausgewählten Themas wiedergegeben werden. Dadurch sind auch Teilgebiete oder Städte miteinander vergleichbar, deren Absolutwerte stark voneinander abweichen. Der Anteilsschalter ist bei Themen die keine sinnvolle Ermittlung von Anteilen zulassen deaktiviert.

Im dargestellten Beispiel (s. Abb. 8) ist ein Teilgebietsvergleich von Absolutzahlen (links) und von Anteilen (rechts) zu sehen. .

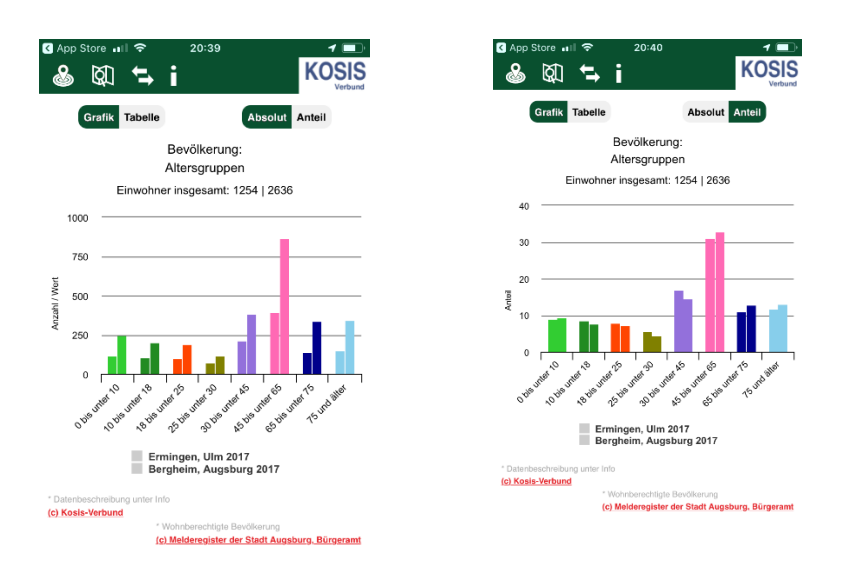

**Abb. 8: Umschalten zwischen Absolut und Anteilszahlen**

### **Räumlicher Vergleich**

Durch die Gegenüberstellung zweier Teilgebiete derselben Stadt bzw. verschiedener Städte besteht die Möglichkeit des räumlichen Vergleichs. Anhand dieser Gegenüberstellung kann beispielsweise untersucht werden, ob die ausgewählten Teilgebiete eine ähnliche Struktur (z.B. Altersstruktur, Familienstand, Ausländer- und Migrationsanteil, etc.) aufweisen.

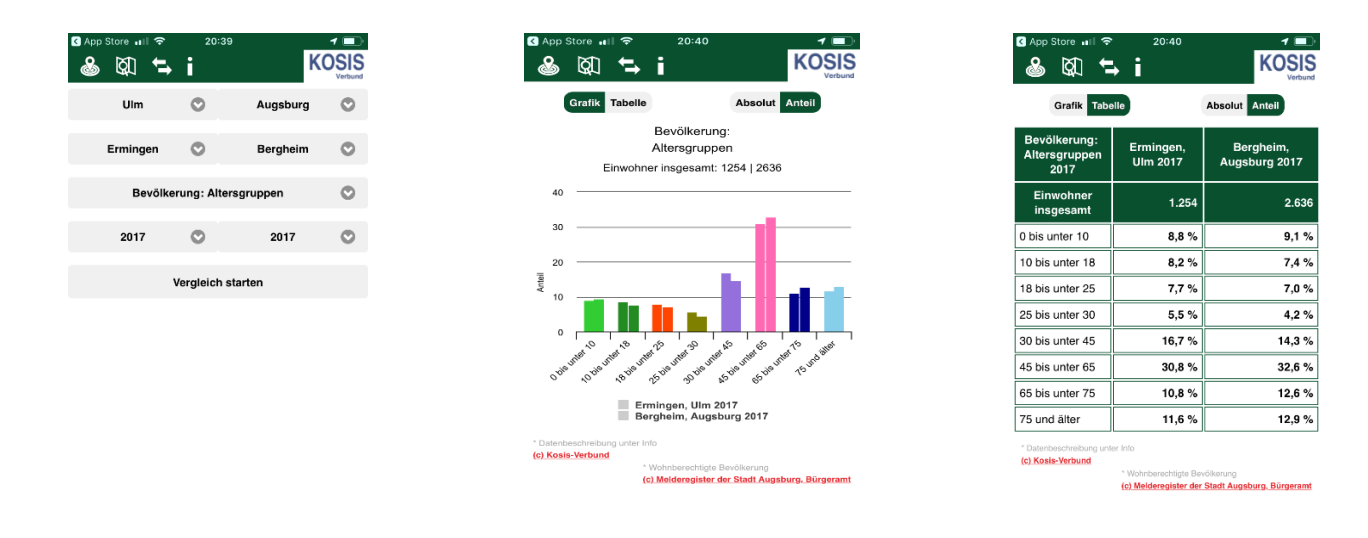

#### **Abb. 9: Funktionalität der Vergleiche: Auswahl und Darstellung als Säulendiagramm und Tabelle**

Für den räumlichen Vergleich werden nach Aufruf des Buttons "Vergleich" = zuerst die entsprechenden Städte auf beiden Seiten der Liste ausgewählt (1) sowie über die jeweils darunterliegenden Dropdownmenüs die beiden zu untersuchenden Teilgebiete (2) bestimmt (s. Abb. 9 links). Dabei können auch zwei Teilgebiete derselben Stadt gewählt werden. Nach (3) Auswahl des Themas und der (4) gewünschten Jahre "Vergleich starten" die abgefragten Informationen aufgerufen. werden mit dem  $\left(5\right)$  Button

Die Darstellung der Daten erfolgt als Balkendiagramm (s. Abb. 9 Mitte). Durch den Wechsel zu "Tabelle" können die Werte der gegenübergestellten Teilgebiete zudem auch tabellarisch angezeigt werden (s. Abb. 9 rechts).

## **Zeitlicher Vergleich**

Durch die Auswahl unterschiedlicher Jahre kann in einem Teilgebiet ein bestimmtes Thema auch jahresübergreifend untersucht werden. Dadurch können die Entwicklungen bzw. Veränderungen zwischen den gewählten Zeitpunkten aufgezeigt werden. Zudem ist eine Kombination aus räumlichem und zeitlichem Vergleich möglich, so dass auch unterschiedlichen Teilgebiete verschiedener Jahre miteinander verglichen werden können. Die Zeitreihen als Besonderheit des zeitlichen Vergleiches sind jedoch aufgrund der begrenzten Darstellungsmöglichkeiten auf mobilen Geräten nur für einzelne Gebiete und nicht über die Funktionalität der "Vergleiche" möglich.

## **Anhang**

## **Erläuterungen zu den Daten**

Aktuell sind in der "Statistik-App" die folgenden Daten auf Ebene der Ulmer Stadtteile für den Zeitraum von 2015 bis 2017 enthalten:

- Basisinformationen
- Ausländische Bevölkerung nach Altersgruppen
- Ausländische Bevölkerung nach europäischen Staatsangehörigkeiten
- Ausländische Bevölkerung nach Kontinenten
- Bevölkerung mit Migrationshintergrund nach Altersgruppen
- Bevölkerung nach Altersgruppen
- Bevölkerung nach Familienstand
- Bevölkerung nach Migrationshintergrund
- Demographische Indikatoren zur Altersstruktur und zur Zuwanderung
- Geburten, Sterbefälle und natürlicher Saldo
- Haushalte nach Haushaltsgröße (Personen pro Haushalt)
- Zu- und Wegzüge (innerstädtisch und über die Stadtgrenze)

Diese Daten stammen wie die der anderen Städte aus den für die "Innerstädtische Raumbeobachtung" (IRB) bereitgestellten kleinräumigen Statistikdaten der kommunalen Statistikämter. Die IRB ist ein Kooperationsprojekt des Deutschen Städtetages, des Verbandes Deutscher Städtestatistiker, des KOSIS-Verbunds, des Deutschen Instituts für Urbanistik und des Bundesinstituts für Bau-, Stadt- und Raumforschung, zu dem sich die Kommunalstatistiker bereits 2002 zusammengeschlossen haben. Ziel ist es, die für eine innerstädtische Raumbeobachtung bereitzustellenden Daten zu definieren und damit den Bedarf nach vergleichbaren städteübergreifenden kleinräumigen Daten zu decken. Weitere Erläuterungen zu den Daten sowie Informationen zum Projektablauf und das Impressum sind in der App über den "Info-Button" i abrufbar. Die App wurde vom sogenannten " KOSIS Verbund" in Zusammenarbeit mit den beteiligten Städten entwickelt. KOSIS steht für das Kommunale Statistische Informationssystem, in welchem die Stadt Ulm Mitglied ist. Näher Informationen zum KOSIS-Verbund unter:http://www.staedtestatistik.de/kosis.html.